# **Venster** Nieuw venster CTRL + N Venstergrootte WIN + Pijltjes Venstergrootte via systeemmenu ALT + SPATIE Volledig scherm F11 Venster sluiten ALT + F4

## **Tabbladen**

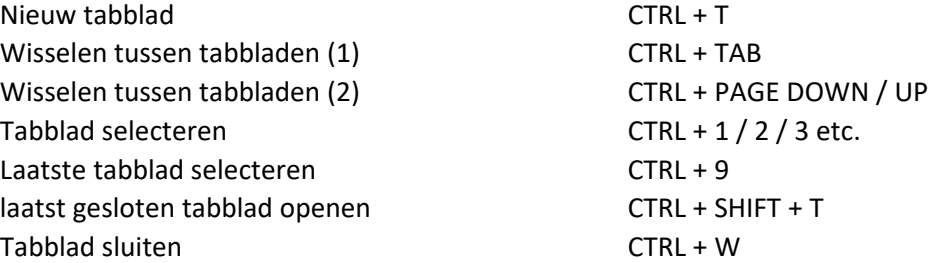

## **Navigeren**

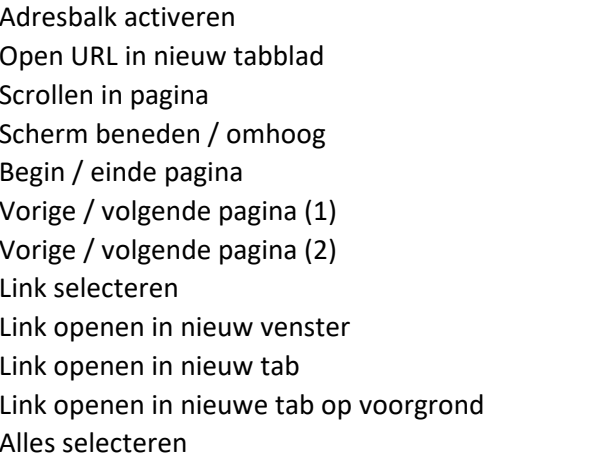

## **Browser functies**

Zoeken: zoekmachine (Explore) CTRL + E Zoeken: in pagina (Find) CTRL + F Printen CTRL + P Homepage openen ALT + HOME Verversen (Refresh) CTRL + R Verversen incl. cache CTRL + SHIFT + R Geschiedenis tonen (History) CTRL + H Bladwijzers tonen CTRL + I Toevoegen aan bladwijzers CTRL + D Geschiedenis wissen CTRL + SHIFT + DELETE  $In$ -/uitzoomen (1) CTRL + +/-In-/uitzoomen (2) CTRL + muiswiel Zoom 100% CTRL + 0 (nul) Bestand openen CTRL + O Opslaan (Save) CTRL + S Kopiëren (Copy) CTRL + C Taakbeheer SHIFT + ESC

#### **FUNCTIE SNELTOETS**

```
ALT + DALT + ENTER
PIJL OMHOOG / PIJL OMLAAG
PAGE DOWN / UP
HOME / END
ALT + PIJLTJE LINKS / RECHTS
BACKSPACE / SHIFT + BACKSPACE
TAB / SHIFT + TAB
SHIFT + ENTER / muisklik
CTRL + ENTER / muisklik
CTRL + SHIFT + ENTER / muisklik
CTRL + A
```
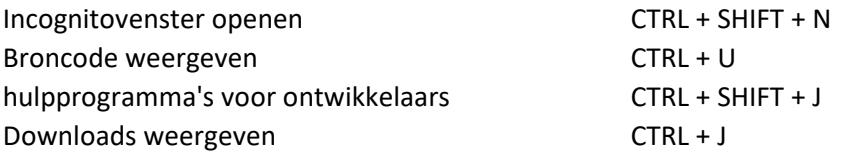

#### **Formulieren**

Velden selecteren TAB / SHIFT + TAB Selectievakje aan/uit Selectievakje aan/uit Keuzerondje selecteren en andere Pijltjes OK ENTER

# **Menu's**

Gereedschap (menu) weergeven ALT + F Snelmenu Snelmenu-toets / shift + F10 Systeemmenu (i.v.m. venstergrootte) ALT + SPATIE Menukeuze selecteren en andere andere Pijltjes / Onderstreepte letter Menu's sluiten ESC

Selecteren in keuzelijst en eerste Pijl naar beneden / Eerste letter